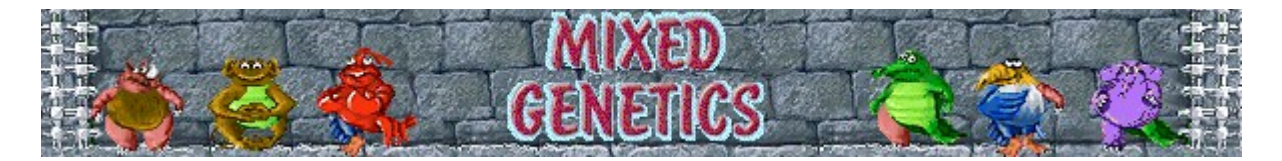

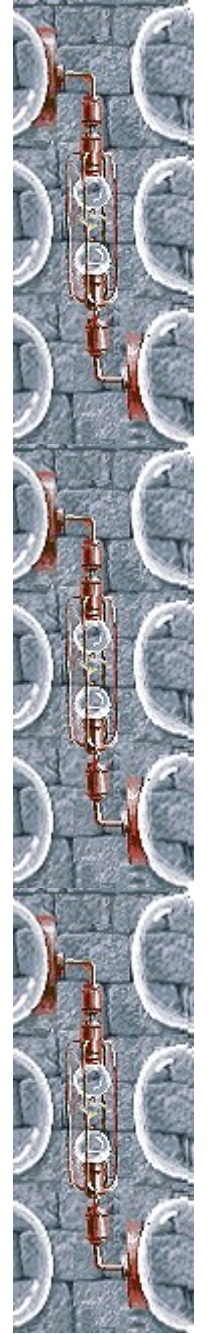

# **Objetivo del juego**

Engendra especímenes puros a partir de animales mutantes. Después, rescata el espécimen puro colocándolo en la bóveda de cristal de la parte inferior de la pantalla. Cuando hayas rescatado el número de descendientes puros especificado en el vaso de rescate, pasarás al nivel siguiente. En la *Guía de Animales no Mezclados*, situada en la esquina inferior izquierda, podrás ver cuál es el aspecto de los animales puros. La partida termina cuando se ha llenado la zona de espera de la parte superior de la pantalla.

**Véase también**

Cómo jugar

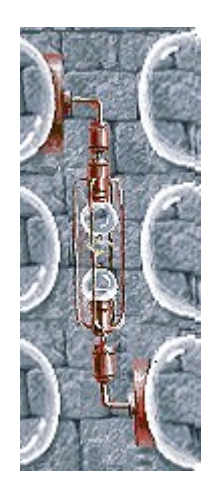

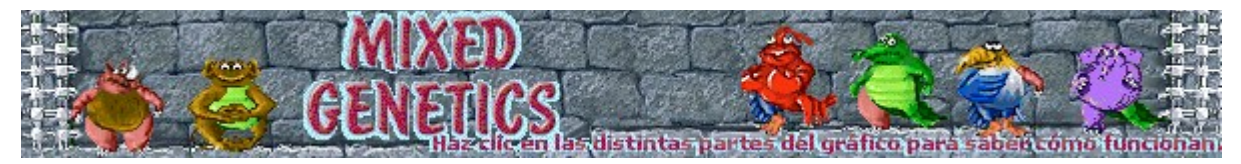

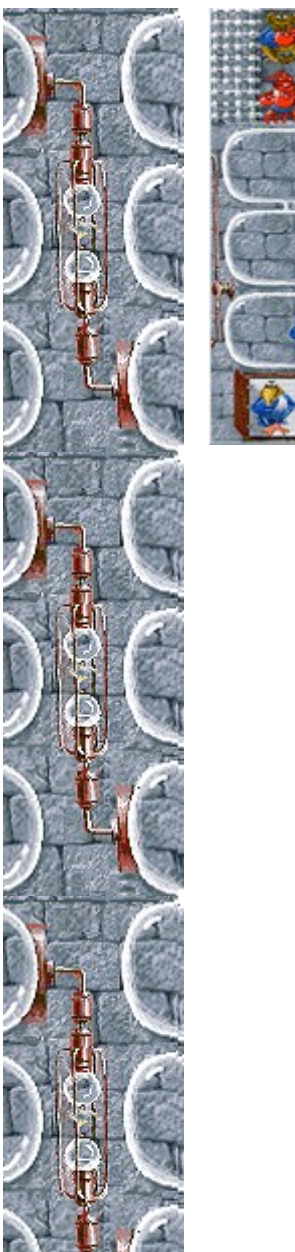

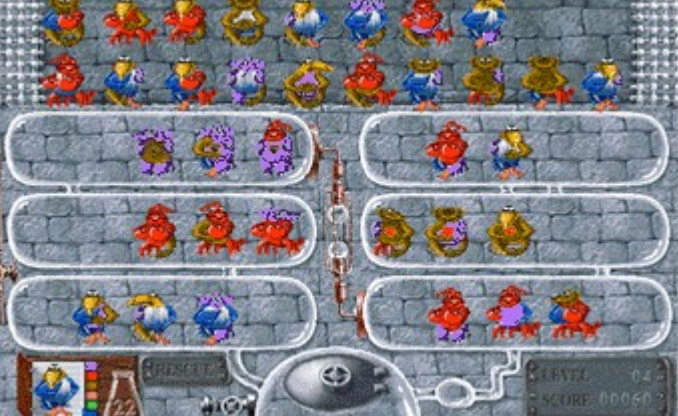

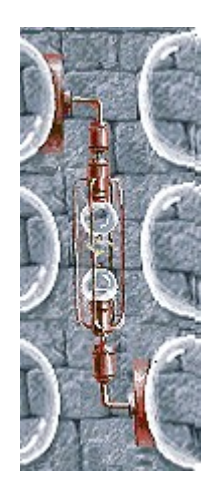

### **Zona de espera**

Es donde se encuentran los animales nuevos que esperan engendrar. La partida termina cuando se llena esta zona.

### **Tubos de ensayo**

Los animales engendran en los tubos de ensayo. Utiliza el *mouse* (ratón) para colocar tres animales, uno al lado de otro, en un tubo de ensayo. Después, haz clic con el botón secundario en el animal del centro para hacerles tener descendencia.

### **Tubo de electricidad**

Haz clic en el tubo de electricidad para agregar más animales a la zona de espera.

### **Guía de Animales no Mezclados**

Es tu obra de referencia, en la que puedes ver el aspecto de un animal de pura raza.

### **Vaso de rescate**

Aparece en él el número de animales de pura raza que te faltan por rescatar para que puedas pasar al nivel siguiente.

### **Bóveda de cristal**

Rescata a los descendientes puros que creaste, poniéndolos a salvo aquí.

## **Level (Nivel)/Score (Puntuación)**

Tu nivel y puntuación actuales.

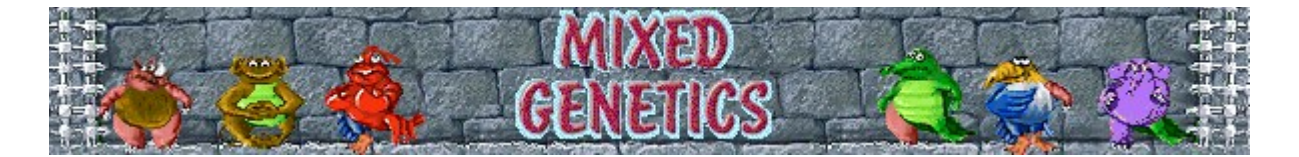

### **Cómo jugar**

- · Usa el *mouse* (ratón) para colocar tres animales, uno al lado de otro, en un tubo de ensayo. Haz clic en el que quieres mover y arrástralo hasta donde quieras dejarlo. Haz clic otra vez para soltar el animal.
- · Haz clic con el botón secundario en el animal del centro (de los tres que has colocado uno al lado de otro en el tubo de ensayo) para hacerles tener descendencia.
- Los descendientes heredan todas las partes del cuerpo que tengan en común dos o más padres.
- Los animales pueden engendrar tres veces antes de desaparecer.
- Los animales idénticos no pueden engendrar juntos. Incluso aunque tengan el corazón de color diferente, si son idénticos en todo lo demás no pueden engendrar juntos.
- Para rescatar a los animales de pura raza, llévalos a la bóveda de cristal de la parte inferior de la pantalla.

Cuando hayas rescatado el número de animales de pura raza especificado en el vaso de rescate, pasas al nivel siguiente.

La partida termina cuando se llena la zona de espera.

#### **Véase también**

Objetivo del juego

Uso de la pantalla de juego

Sugerencias y estrategias

Empezar una nueva partida, hacer una pausa y salir

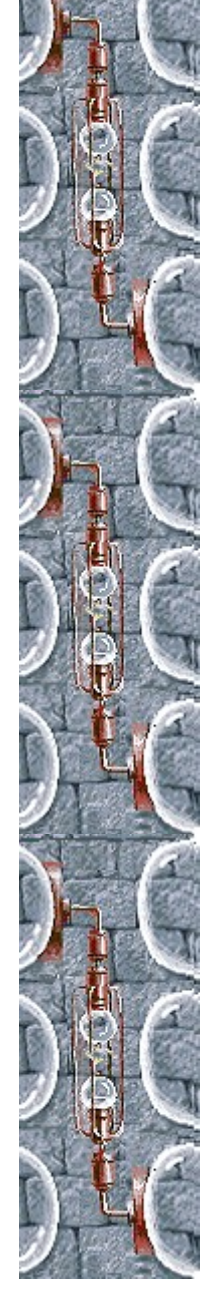

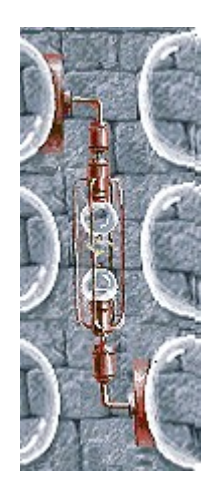

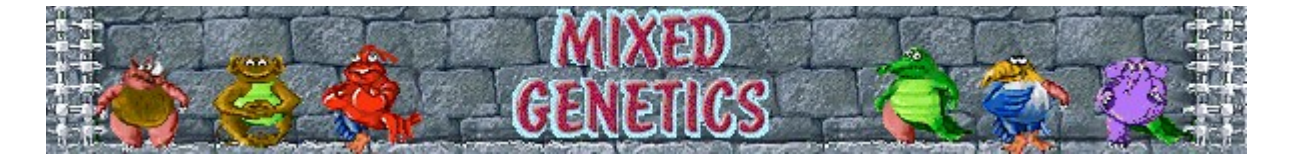

# **Empezar una nueva partida, hacer una pausa y salir**

### **Para empezar una nueva partida**

En el menú **Partida**, haz clic en **Nueva** o presiona **F2**.

### **Para hacer una pausa en una partida**

En la barra de menús, haz clic en **Pausa** o presiona **F3**. Haz clic en **Jugar** para reanudar la partida.

### **Para salir de una partida**

En el menú **Partida**, haz clic en **Salir**.

### **Véase también**

#### Cómo jugar

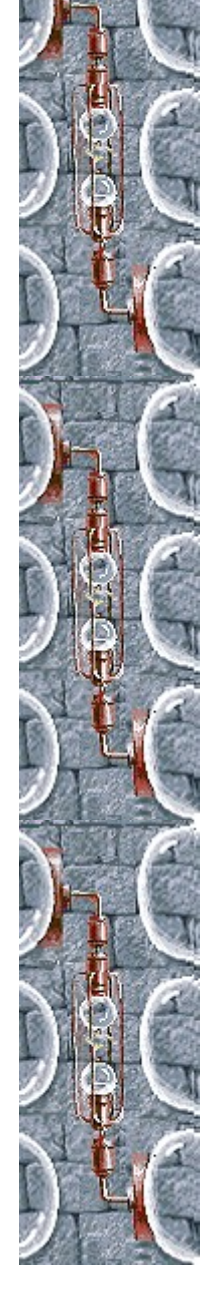

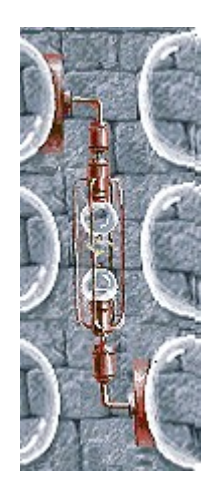

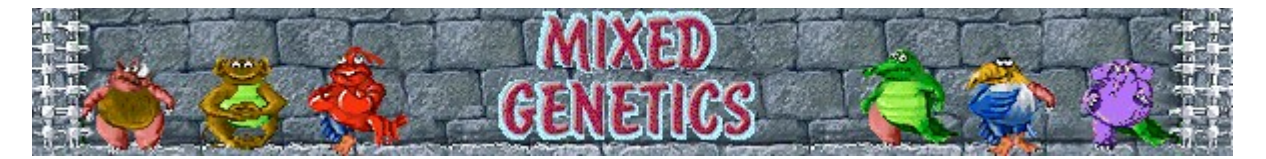

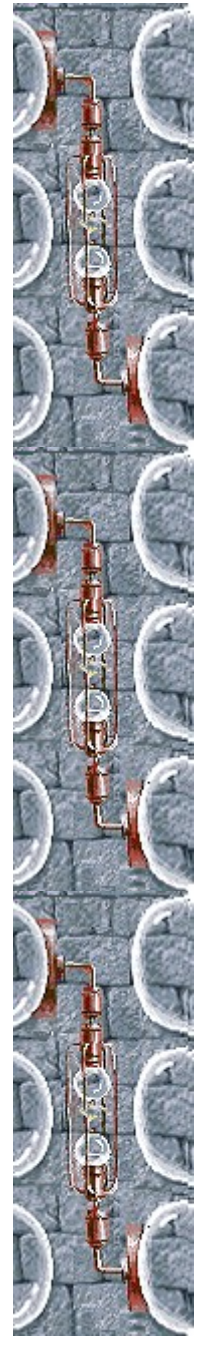

## **Sugerencias y estrategias**

Para engendrar descendientes de pura raza, elige tres animales que compartan todos los rasgos salvo una mutación. Si todas las mutaciones son diferentes, engendrarán descendientes de pura raza, porque los descendientes heredan todas las características que tengan dos o más antecesores.

**Ejemplo**: elige tres animales con cuerpo de elefante, pero uno con una cabeza diferente, otro con un brazo diferente y el tercero con una pata diferente. Entre los tres engendrarán un elefante perfecto.

- · Cuando tengas un animal puro no es necesario que lo introduzcas en la bóveda de cristal: lo puedes utilizar para engendrar. Colócalo en un tubo de ensayo y utilízalo para engendrar nuevos descendientes puros.
- · Hay seis partes del cuerpo diferentes: cabeza, cuerpo, brazo izquierdo, brazo derecho, pata izquierda y pata derecha.
- · A veces, un animal con el torso equivocado puede parecer puro, ¡pero no lo es! El animal de la izquierda no es puro; el de la derecha sí lo es:

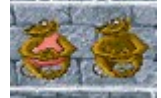

- · Usa la *Guía de Animales no Mezclados* de la esquina inferior izquierda de la pantalla de juego como referencia para conocer el aspecto de un animal de pura raza.
- · Cada animal puede engendrar tres veces. Cuando lo ha hecho, desaparece. Un corazón rojo significa que lo ha hecho una vez; un corazón negro, dos veces. En este juego, el corazón no está considerado como parte del cuerpo: sólo indica las veces que ese animal ha engendrado.
- Haz clic en el tubo de electricidad para agregar más animales a la zona de espera.
- · Hay dieciséis niveles en Mixed Genetics. Si no quieres jugar desde el principio, puedes cambiar el nivel de inicio. Cuanto más elevado sea el nivel, más mutaciones tendrán los animales que aparezcan en la zona de espera.

### **Véase también**

Cómo iugar

Uso de la pantalla de juego

Puntuación

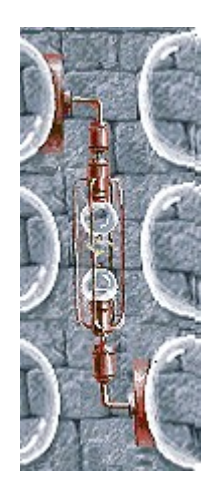

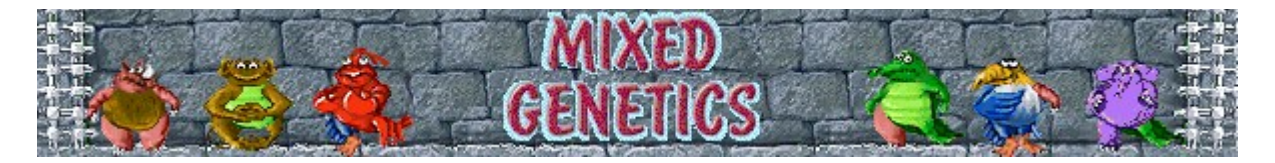

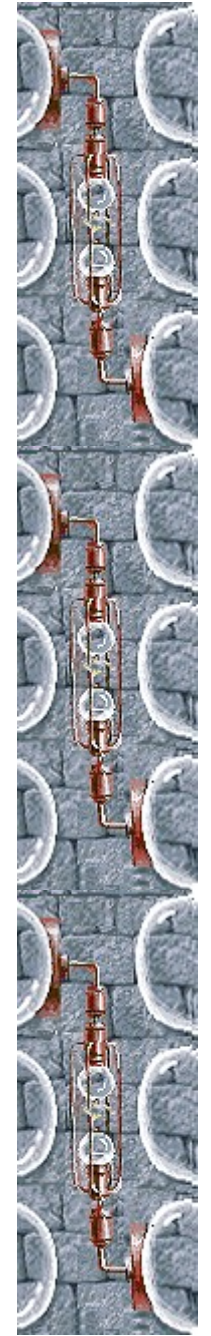

# Puntuación

Esta tabla muestra los puntos que ganas cada vez que rescatas un animal y que completas un nivel.

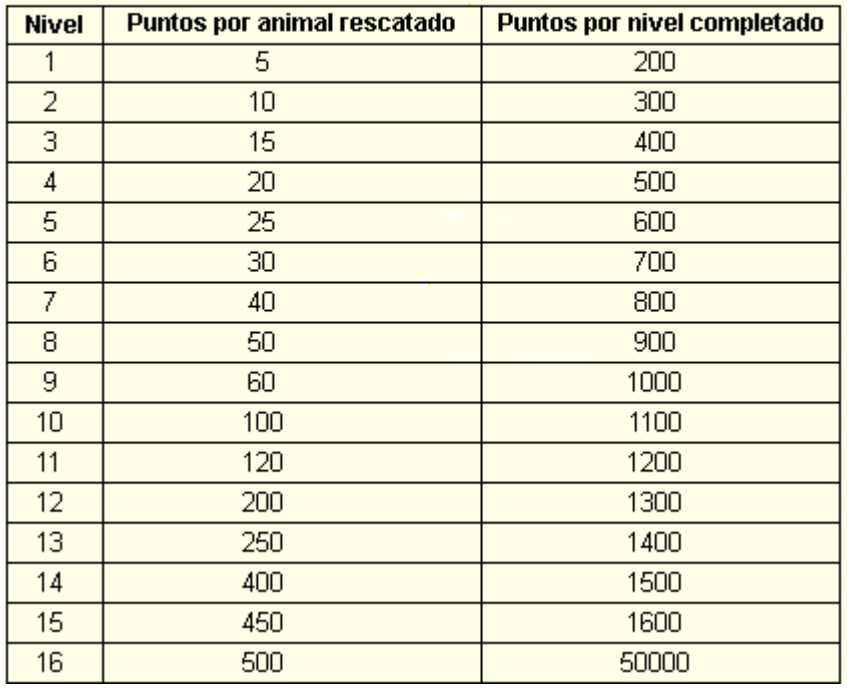

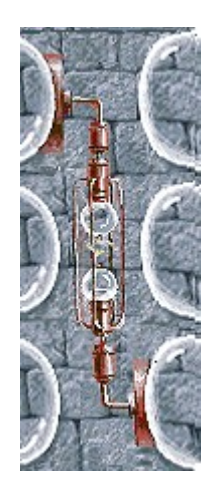

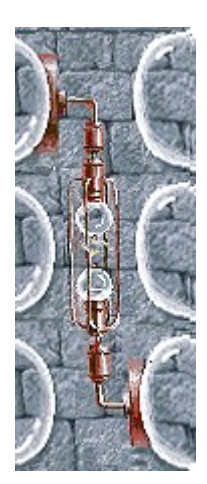

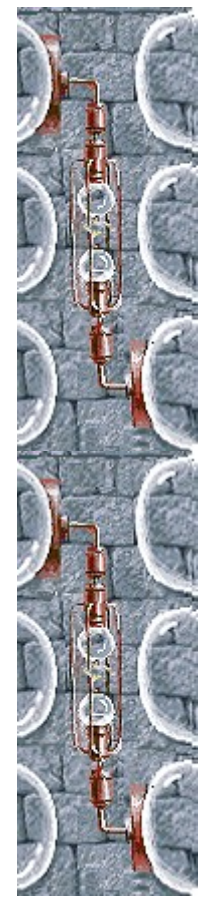

# **Opciones del juego**

Puedes personalizar las opciones del juego y aumentar la dificultad de la partida, cambiar el nivel de inicio, cambiar el nombre predeterminado que aparece en la lista **Puntuaciones máximas**, o activar y desactivar la música de fondo y los efectos de sonido. También puedes hacer que el juego te pregunte tu nombre cada vez que obtienes una puntuación máxima, restablecer las puntuaciones máximas, o activar y desactivar la Ayuda rápida y las sugerencias rápidas.

### **Haz clic en la opción que deseas:**

Cambiar el nivel de inicio

Cambiar el nombre del jugador predeterminado

Activar o desactivar la música de fondo

Activar o desactivar los efectos de sonido

Activar o desactivar Preguntar el nombre del jugador

Restablecer las puntuaciones máximas

Activar o desactivar la Ayuda rápida

Activar o desactivar las sugerencias rápidas

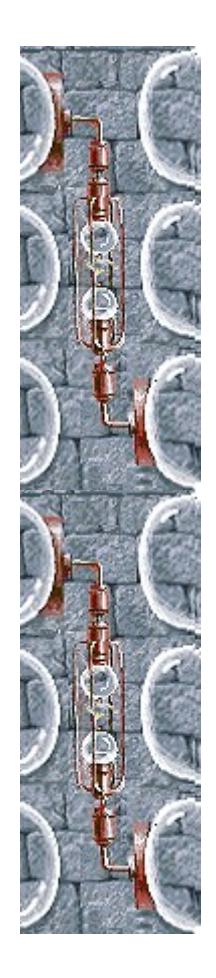

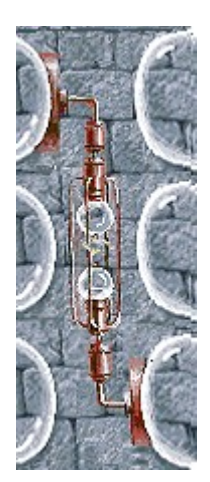

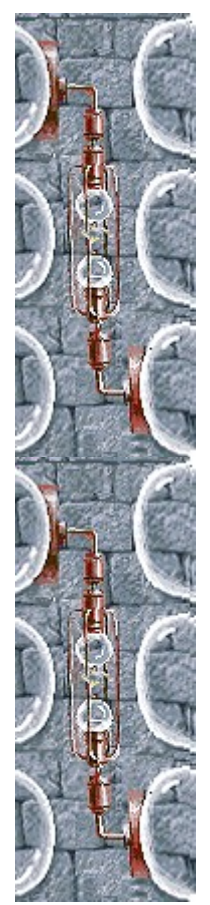

### **Para cambiar el nivel de inicio**

Hay dieciséis niveles en Mixed Genetics. En lugar de empezar por el principio, puedes seleccionar un nivel de inicio específico.

- **1** En el menú **Partida**, haz clic en **Opciones**.
- **2** En la sección **Empezar en el nivel** del cuadro de diálogo **Opciones de Mixed Genetics**, haz clic en los botones de flecha, arriba y abajo, para cambiar el nivel de inicio. Cuanto más elevado sea el nivel, más tipos de animales habrá en la zona de espera y más mutaciones tendrán.

### **Véase también**

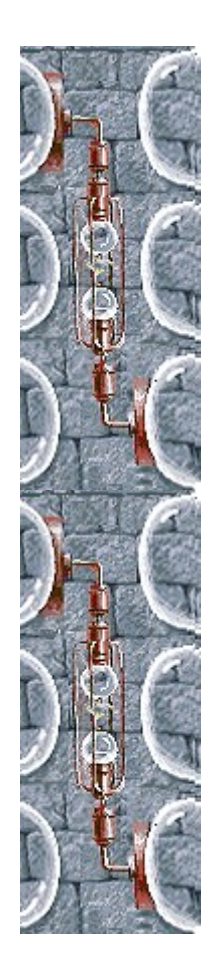

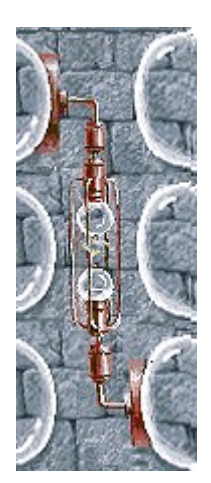

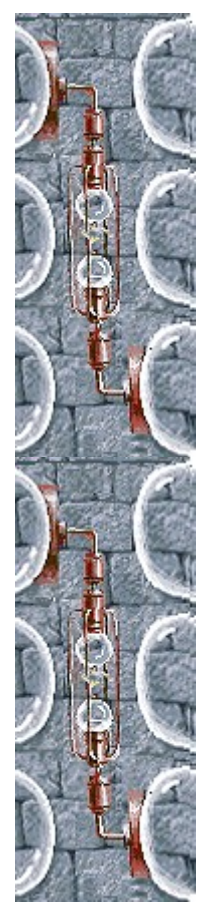

### **Para cambiar el nombre del jugador predeterminado**

Puedes cambiar el nombre que aparece como predeterminado en la lista **Puntuaciones máximas**.

- **1** En el menú **Partida**, haz clic en **Opciones**.
- **2** En el cuadro de diálogo **Opciones de Mixed Genetics**, rellena el cuadro **Escribe tu nombre**. Activa la casilla de verificación **Preguntar el nombre del jugador** si quieres escribir un nombre cada vez que obtienes una de las puntuaciones máximas. Desactiva la casilla si quieres que tu nombre aparezca automáticamente en la lista **Puntuaciones máximas**.

#### **Véase también**

Opciones del juego

Preguntar el nombre del jugador

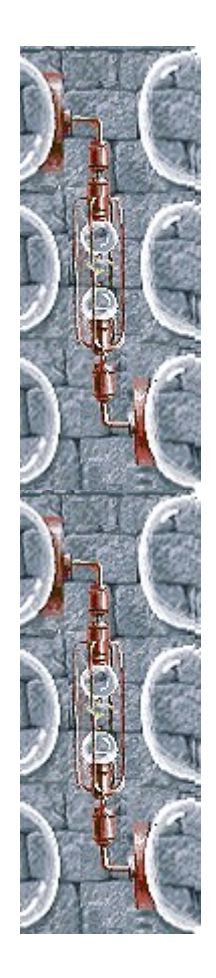

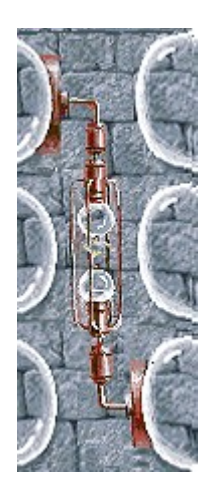

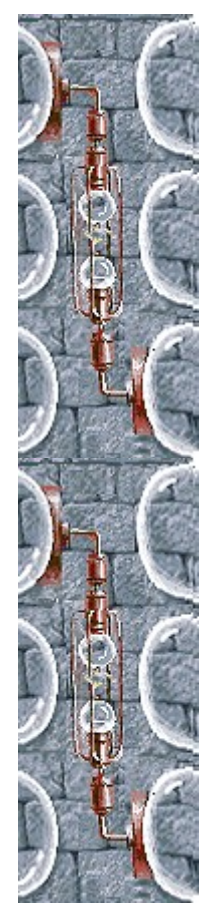

### **Para activar o desactivar la música de fondo**

- **1** En el menú **Partida**, haz clic en **Opciones**.
- **2** En el cuadro de diálogo **Opciones de Mixed Genetics**, activa o desactiva la casilla de verificación **Música de fondo**.

### **Véase también**

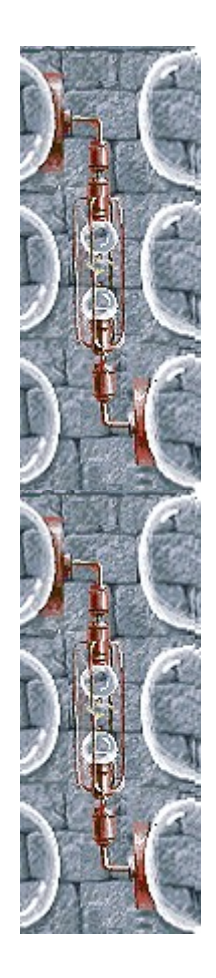

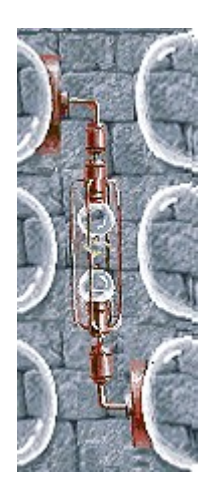

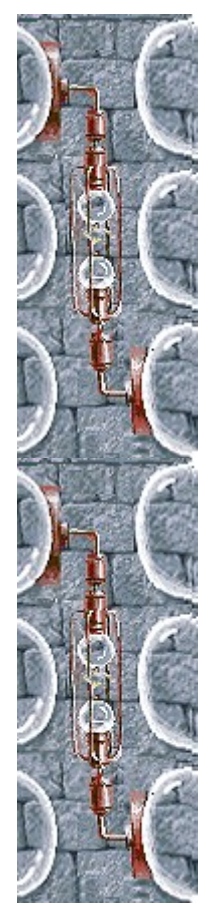

### **Para activar o desactivar los efectos de sonido**

- **1** En el menú **Partida**, haz clic en **Opciones**.
- **2** En el cuadro de diálogo **Opciones de Mixed Genetics**, activa o desactiva la casilla de verificación **Efectos de sonido**.

### **Véase también**

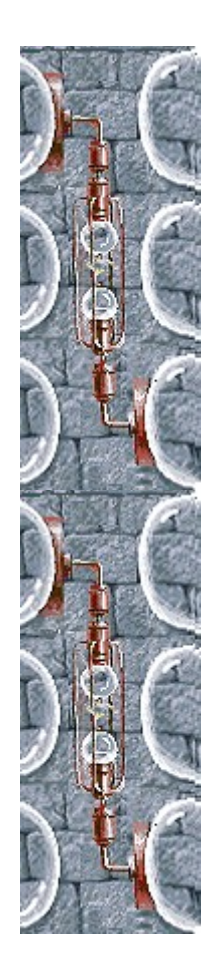

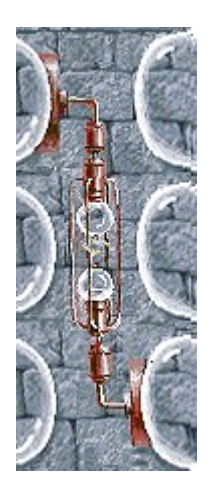

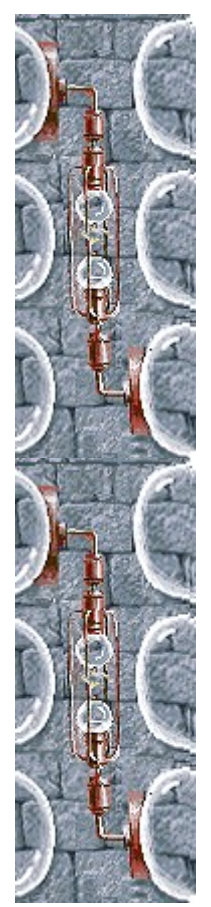

### **Para activar o desactivar Preguntar el nombre del jugador**

Tú decides si quieres que tu nombre aparezca automáticamente en la lista **Puntuaciones máximas** o si prefieres escribirlo cada vez que obtienes una de las puntuaciones máximas.

- **1** En el menú **Partida**, haz clic en **Opciones**.
- **2** En el cuadro de diálogo **Opciones de Mixed Genetics**, activa la casilla de verificación **Preguntar el nombre del jugador** si quieres escribir un nombre cada vez que obtienes una de las puntuaciones máximas. Desactiva la casilla si quieres que el nombre aparezca automáticamente en la lista **Puntuaciones máximas**.

### **Véase también**

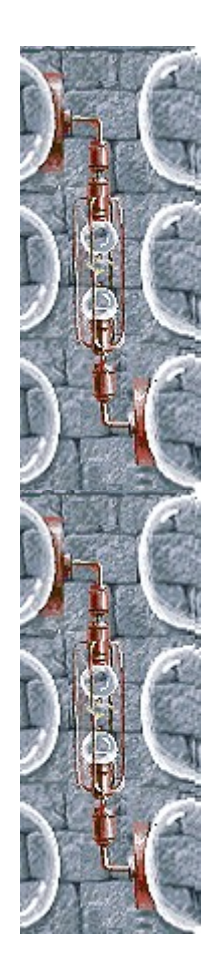

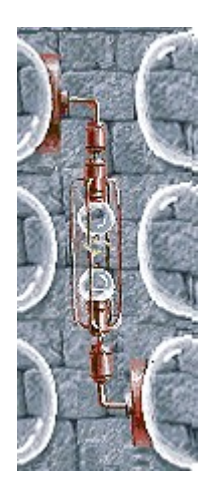

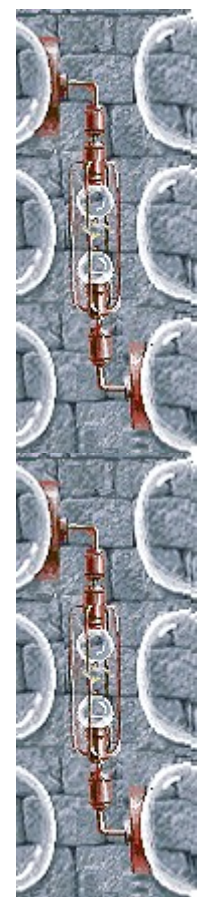

### **Para restablecer las puntuaciones máximas**

Cuando restableces la lista **Puntuaciones máximas**, todas las puntuaciones de la lista aparecen como cero.

- **1** En el menú **Partida**, haz clic en **Puntuaciones máximas**.
- **2** En el cuadro de diálogo **Puntuaciones máximas de Mixed Genetics**, haz clic en **Restablecer**.

### **Véase también**

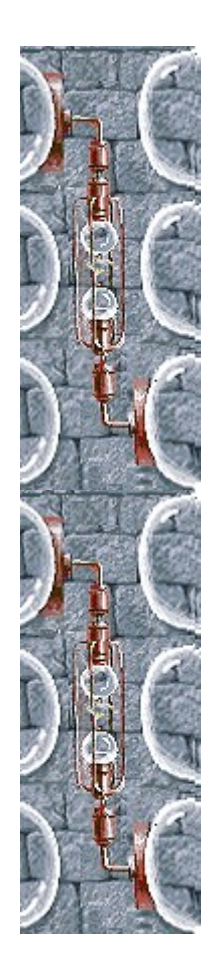

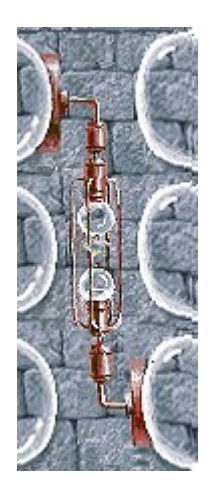

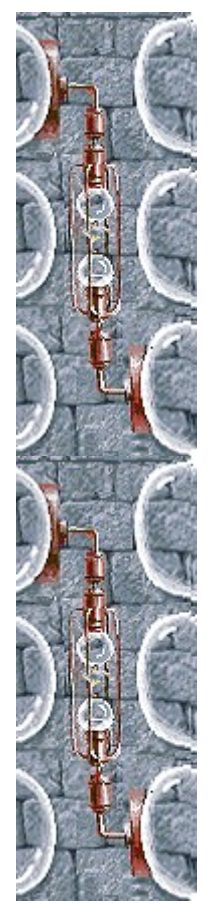

### **Para activar o desactivar la Ayuda rápida**

**Ayuda rápida** es un cuadro de diálogo que proporciona breves instrucciones sobre el juego, incluyendo el Objetivo del juego y Cómo jugar.

- **1** En el menú **Ayuda**, haz clic en **Ayuda rápida**.
- **2** En el cuadro de diálogo **Ayuda rápida de Mixed Genetics**, activa o desactiva la casilla de verificación **Omitir la Ayuda rápida al iniciar**.

#### **Véase también**

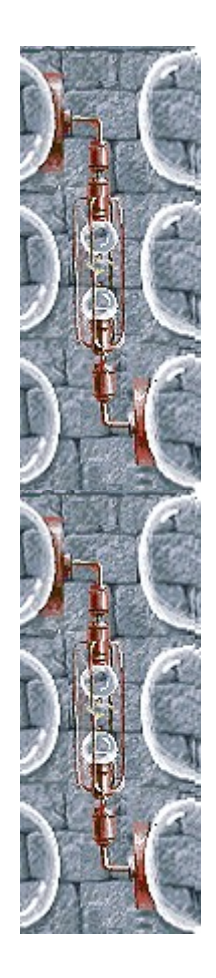

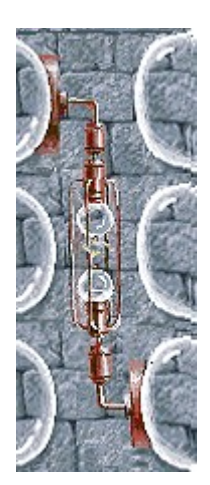

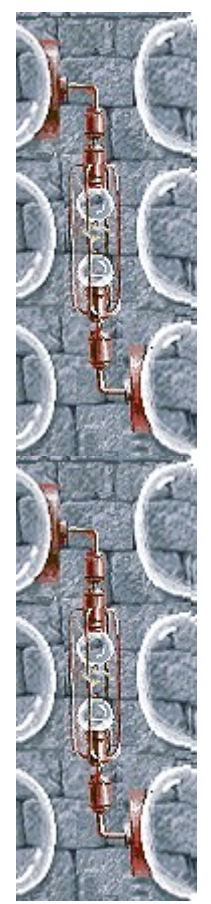

### **Para activar o desactivar las sugerencias rápidas**

Las sugerencias rápidas proporcionan información veloz sobre las características claves del juego conforme aparecen o en los niveles en que se producen.

- **1** En el menú **Ayuda**, haz clic en **Mostrar sugerencias rápidas**.
- **2** Cuando la opción **Mostrar sugerencias rápidas** está seleccionada, aparecen las sugerencias rápidas durante el juego. Cuando esta opción no esté seleccionada, las sugerencias rápidas no aparecerán.

### **Véase también**

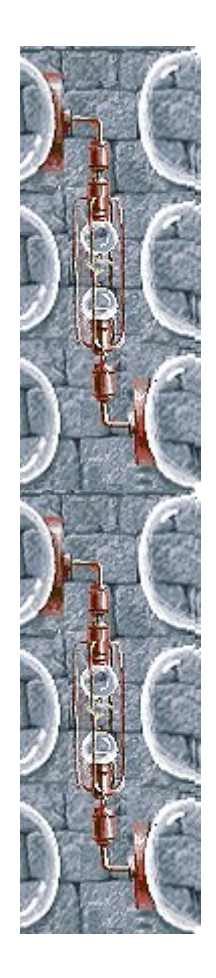

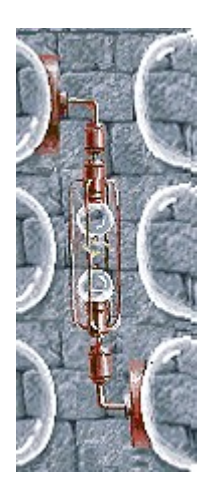

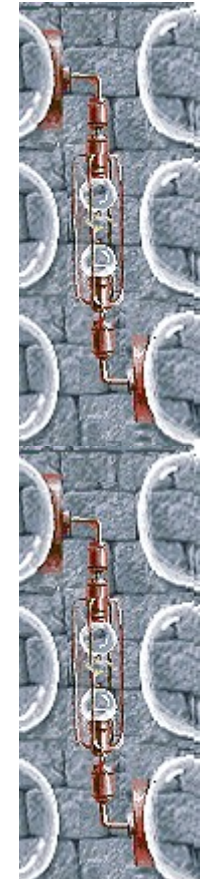

### **Créditos**

#### **Mir-Dialogue**

Jefe de proyecto: Valeri Mirantsev Idea: Alexey Pajitnov, Vladimir Pokhilko Producción: Andrey Novikov Dirección de programación: Nickolay Reshetnyak Programadores: Vadim Kuznetsov, Nadya Romanchuk Dirección de arte: Marina Lenskaya Dirección de composición: Igor Krasilnikov Dirección de control de funcionalidad del software: Yury Romanchuk Soporte técnico: Sergey Pshenichnikov

#### **Microsoft**

Producción: Zachary M. Drake Diseño del juego:Alexey Pajitnov Planificación del producto: Heather Burgess Jefa de proyecto: Ann Martinson Jefe de proyecto de localización: Laurence K. Smith Dirección de soporte técnico: Steven Kastner Dirección de control de funcionalidad del software: Steve Sanford, Matt Gradwohl, Eric Spunaugle Control de funcionalidad del software: Brian Hunt, Paul H. Gradwohl, Sean Kellogg Coordinador de la Beta: Andy Wood Programación de Instalación: David Shoemaker Programación de la Ayuda: Maximilien X. Klaisner Guionistas: Tricia Hoffman, Pamela Janello, Alexandra Shapiro Editora: Amy Robison Dirección de arte: Jennifer Epps

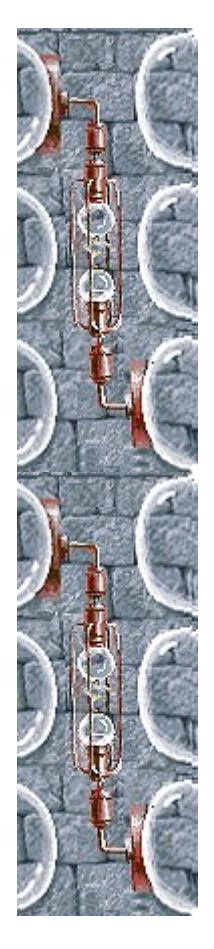

Diseño de la caja del CD: Chris Lassen Diseño de icono: Connie Braat Especialista en facilidad de uso: Sean Draine Administración: Stuart Moulder, Brian Bennink, Jo Tyo, Craig Henry, Ed Ventura

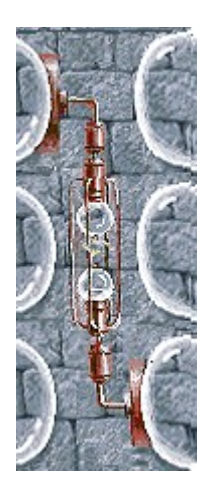

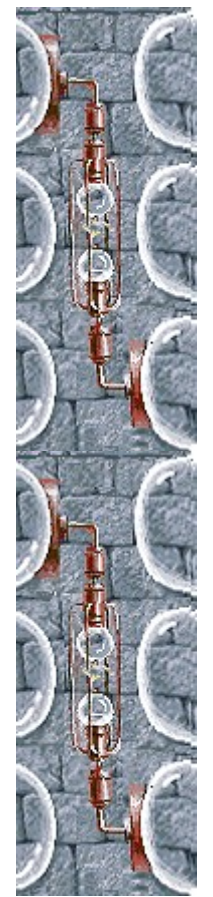

# **Soporte técnico**

Para obtener asistencia técnica, consulte la documentación suministrada con su PC, en ella encontrará el teléfono de soporte técnico del fabricante.

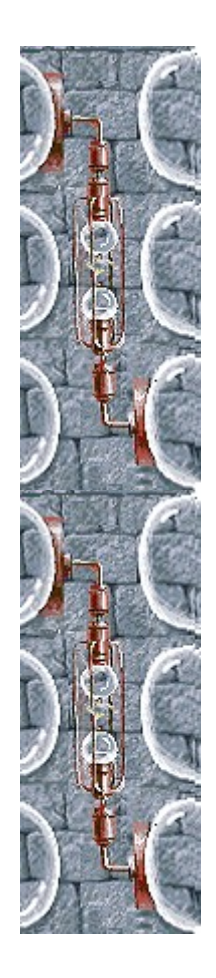